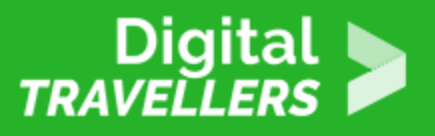

## **ACTIVITÉ - CE QUE TON SMARTPHONE SAIT DE TOI**

SÉCURITÉ > 4.2 PROTÉGER LES DONNÉES PERSONNELLES ET LA VIE PRIVÉE

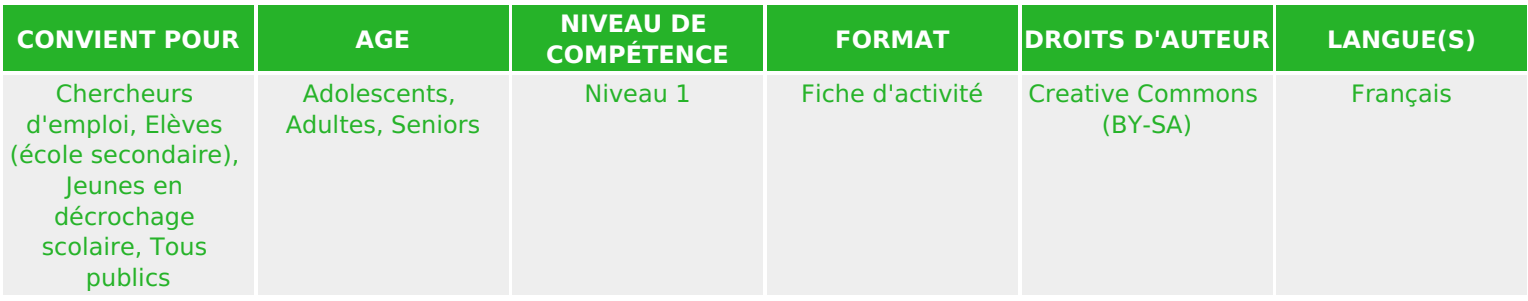

Découverte de l'application Exodus qui permet d'identifier les pisteurs utilisés par chaque application installée sur les smartphones des participant.e.s.

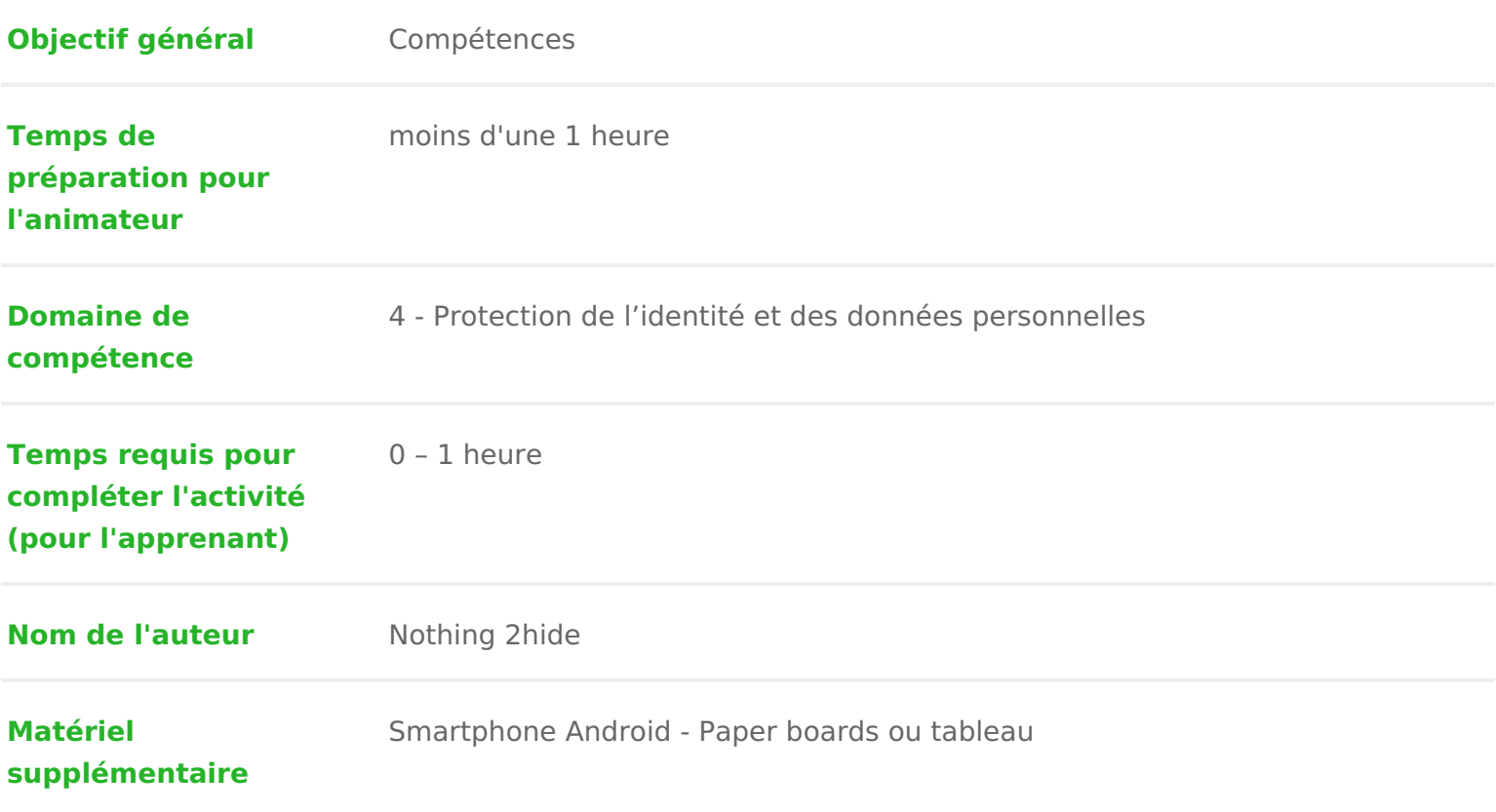

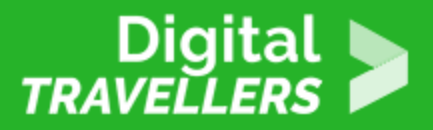

**Ressource originellement créée** Français

## DÉROULÉ

## 1 Introduction

Cette activité courte permet de visualiser l ensemble des trackeurs utilisés pa d application mobile pour récupérer les données personnelles que nous produi

En effet, nous utilisons tous des applications Android, jeux, applications utile télécharger et les installer depuis l application Google play. Beaucoup d appl installées par le constructeur de votre smartphone ou par votre opérateur si v téléphone par ce biais (news SFR, Tv Orange, etc.).

Vous I avez remarqué, lorsque vous installez une application sur votre smartp demande l autorisation d accéder à des fonctionnalités et données de votre té mémoire, carnet d adresses, etc. C est la face visible de l iceberg (qui n est Golf Duck a-t-il besoin d avoir accès à ma caméra et mes contacts ? ).

Il existe également une face cachée de l iceberg : toutes ces applications cor services en ligne, parfois tout à fait légitimes (par exemple votre application connecter à un service en ligne qui lui permet de connaître le temps qu il fera souvent beaucoup moins légitimes ! Tout ceci était invisible pour la majorité <sub>'</sub> connaissance technique avahcéeu epsuisarrivé !

Exodus est une application dont l objectifie est sdæpplications que vous avez ins Google Play et de vous dire quels pisteurs sont utilisés pour chacune d entre aucune analyse sur votre ordiphone mais va chercher les rappaotretiso dinsepoEnxidodens etne contient aucun pisteur

Conseil médiation :

Pour cette activité il est préférable que les participant.es utilisent leurs prop

2 Déroulé

En amont de l atelier, sur un tableau blanc ou un paper board, tracer un table

- 3 colonnes avec en entête Jaune | Rouge | Application
- <sup>e</sup> et autant de lignes que de participant.e.s (ou écrire le prénom de chaque portable)

Cela va servir pour la suite de l activité.

Faire installer aux participant.e.s l application [https://play.google.com/store/apps/details?id=org.eu.exodu](https://play.google.com/store/apps/details?id=org.eu.exodus_privacy.exodusprivacy)so pridvans y Pelay dSd tsorre leur faire chercher l application Exodus Privacy.

Celle-ci est facilement repérable grâce à son logo :

Demander aux participant.e.s de lancer I application. Celle-ci va lister les ap rapport sous cette forme :

Demander aux participant.e.s de compter combien ielles ont de pisteurs (en ja permissions autorisée (en rougeeu) rest content leur en face de leurs prénoms ainsi q

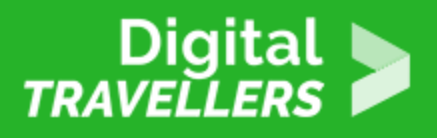

de l'application qui a le pire score.

**Note à l'animateur.rice** : Afin de ne pas mettre mal à l'aise les utilisateur.rice.s d'application de type rencontre en ligne ou autre il est préférable que chaque participant.e fasse cela à sa place et seul.e. On est là pour parler de vie privée, alors respectons la y compris pendant l'atelier !

Une fois le tableau rempli, demander aux participant.e.s de jeter un coup d'œil sur les détails en touchant les applications listées. Laisser 5 – 10 mn aux participant.e.s pour découvrir les applications qu'ielles ont aussi (installées et certainement oubliées):

Leur demander alors s ielles ont trouvé des applications particulièrement intr plus ou qui n auraient pour elleux aucune utilité. Maintenant qu ielles savent qu ielles ont les moyens de le savoir, vont-ielles changer leurs habitudes et é les applications qu ielles installent et sur les autorisations demandées.

Exodus donne la possibilité de vérifier le nombre de trackers et de permissior application avant même de l installer !

- 1. Le sitte ttps://reports.exodus-privacpeermetrqd/efrchercher directement une app déjà testée.
- 2.Il existe également une extension que vous pouvez installer dans votre na [Firef](https://addons.mozilla.org/en-US/firefox/addon/exodify/)oxu Googlerome Une fois installée, l extension détectera automatiquent vous rendez sur le site de Google Play et affichera le nombre de trackers dans la page courante comme ceci:

## Pour conclure

Il est très compliqué de lutter contre les trackers / mouchards, c est le prix à applications gratuites malheureusement. Les questions à se poser sont peut-ê

- Puis-je faire confiance aux éditeur.rice.s de cette application qui vont av privées ?
- Ai-je vraiment besoin de cette application qui installe 32 mouchards ?
- Cela vaut-il le coup d être tracké.e, se faire piller ses contacts, etc .. just fait clignoter le fond d écran avec des chatons tout mignons ?

À chacun.e de décider !